# **Handleiding PK-Livescore versie:18-12-2023**

### **Voor algemeen gebruik ('gasten')**

Het website programma PK-Livescore is al geruime tijd beschikbaar voor wedstrijdleiders en, na uitbreiding van de functionaliteit en het wegwerken van kinderziektes, ook toegankelijk gemaakt voor iedereen. Alle geïnteresseerden kunnen dus op website https://knbblivescore.nl zien wie in welke poule voorwedstrijden speelt, wie door zijn naar de finale en wat de uitslagen zijn. Tip: maak van bovenstaande URL een 'favoriet' of 'bookmark' in je browser, handig voor de volgende keer. Hier volgen wat aanwijzingen voor het gebruik.

Na opstarten zie je links op je scherm de menukeuzes Seizoen (standaard het huidige seizoen), Avond- of Dagcompetitie, Inschrijvingen en Wedstrijdkalender, zie onder.

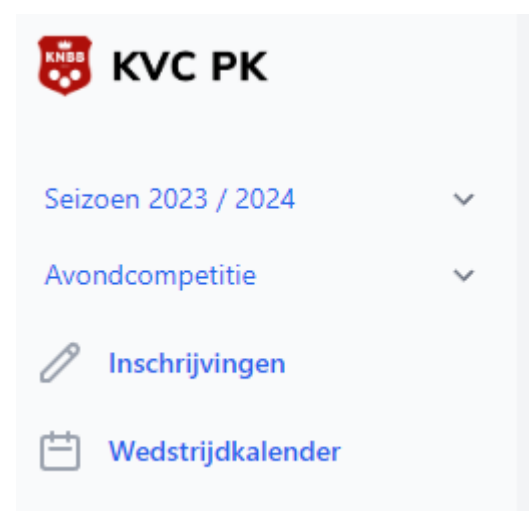

De inschrijvingen zijn altijd landelijk, m.a.w. je ziet alle spelers van heel Nederland die zich hebben opgegeven voor (bijvoorbeeld) het toernooi Libre 3e klasse. Door te zoeken op je bondsnummer of (een deel van) je naam kun je zien of je eigen inschrijvingen goed verwerkt zijn.

De wedstrijdkalender begint met een belangrijke keuze: wil je de nationale wedstrijden (NK's, nationale voorwedstrijden) zien, of de gewestelijke (gewestelijke finales en voorwedstrijden) en van welk gewest, of de districtswedstrijden (districtsfinales en voorwedstrijden) en van welk district. Je kunt dus bij alle districten en gewesten rondneuzen om te kijken hoe daar de resultaten zijn.

Alle wedstrijden van de geselecteerde organisatie worden in eerste instantie op spelsoort alfabetisch getoond. Je kunt naar keuze de wedstrijden ook op speeldatum laten tonen.

**NB**: als je in Livescore kijkt op je mobieltje, kan het soms nodig zijn om je toestel in de breedte te draaien omdat je anders niet alle informatie op je beeldscherm krijgt.

Als je van een wedstrijd meer informatie wilt zien, dan kun je op de naam van de wedstrijd klikken. Een districtswedstrijd ziet er meestal zó uit:

# Driebanden klein 2e klasse senioren, 2023 / 2024, avond competitie, imperatief

#### **Finale district Betuwe-Veenendaal**

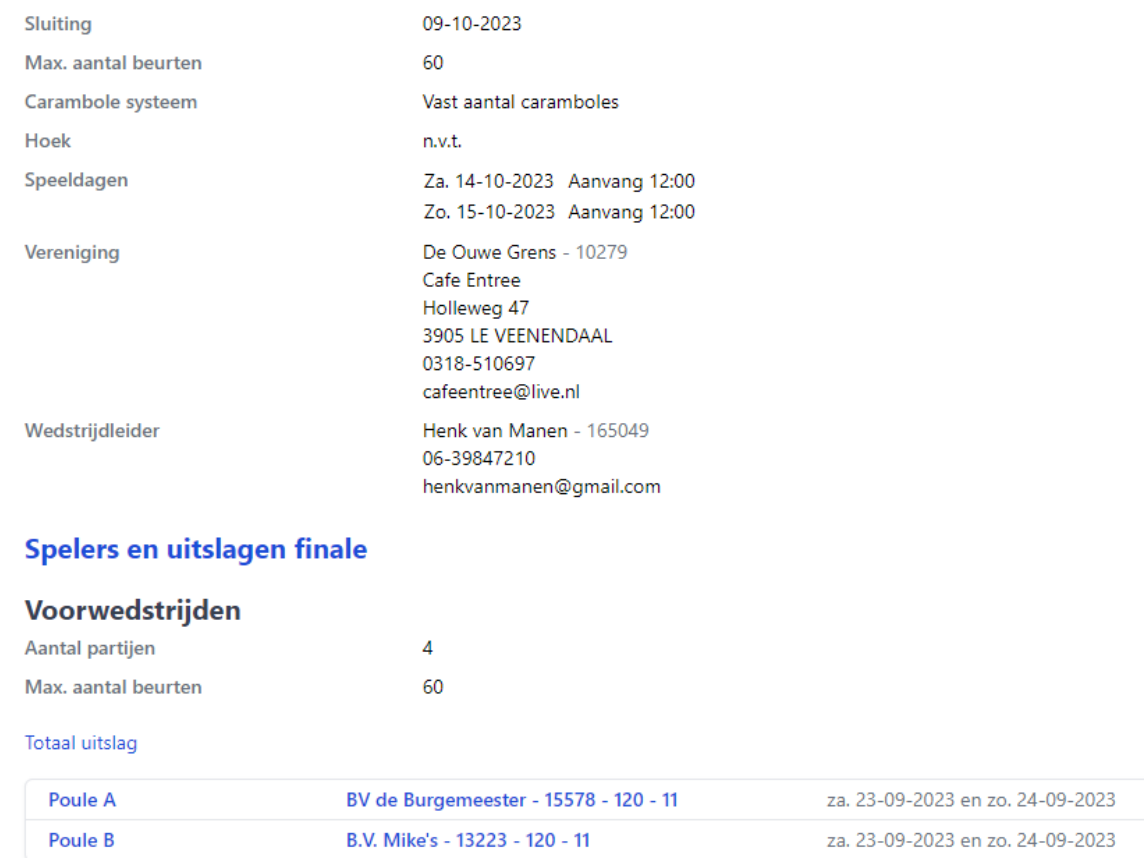

Door op "Poule A" of "Poule B" te klikken krijg je de details van die poule te zien. In eerste instantie zie je alleen de spelers. Door op het tabje "Uitslagen" te klikken zie je de gespeelde partijen en de uitslag per partij. Als je op een partij klikt zie je ook de details van die partij.

Je kunt zowel vanuit de districtsfinale als vanuit de poule de **totaaluitslag** van de voorwedstrijden opvragen.

Klik op "Spelers en uitslagen finale" om de details van de districtsfinale te zien. Je krijgt in eerste instantie de spelers te zien in volgorde van plaatsing:

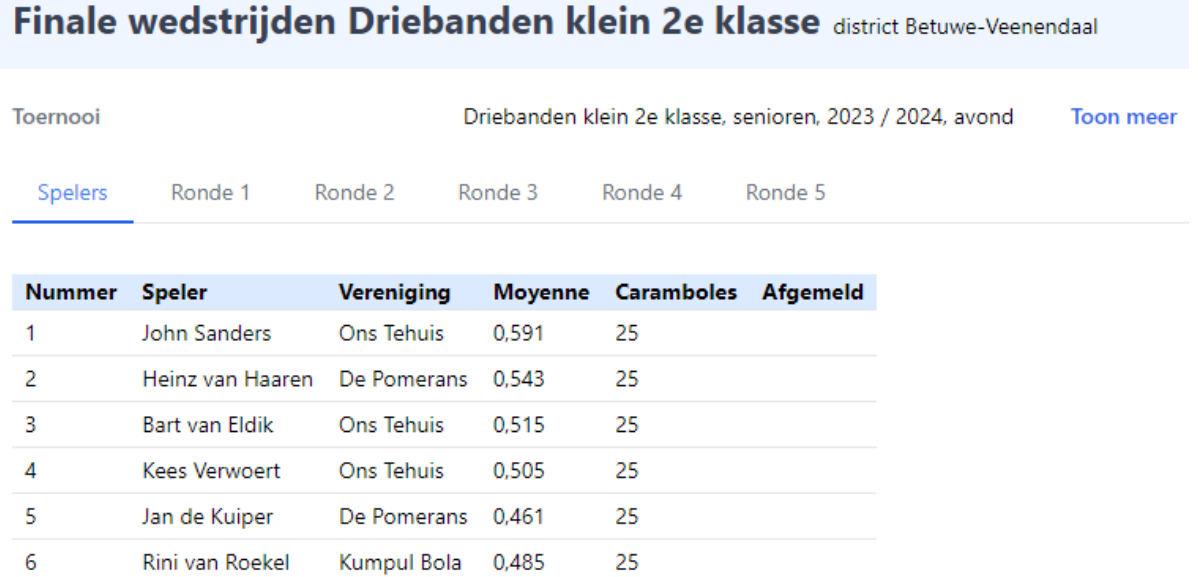

Klik op "Toon meer" als je meer details wilt zien over hoe en waar de finale gespeeld wordt (werd). Of klik op de gewenste ronde voor de uitslagen. De einduitslag is natuurlijk altijd de laatste ronde, in dit geval ronde 5.

## Finale wedstrijden Driebanden klein 2e klasse district Betuwe-Veenendaal

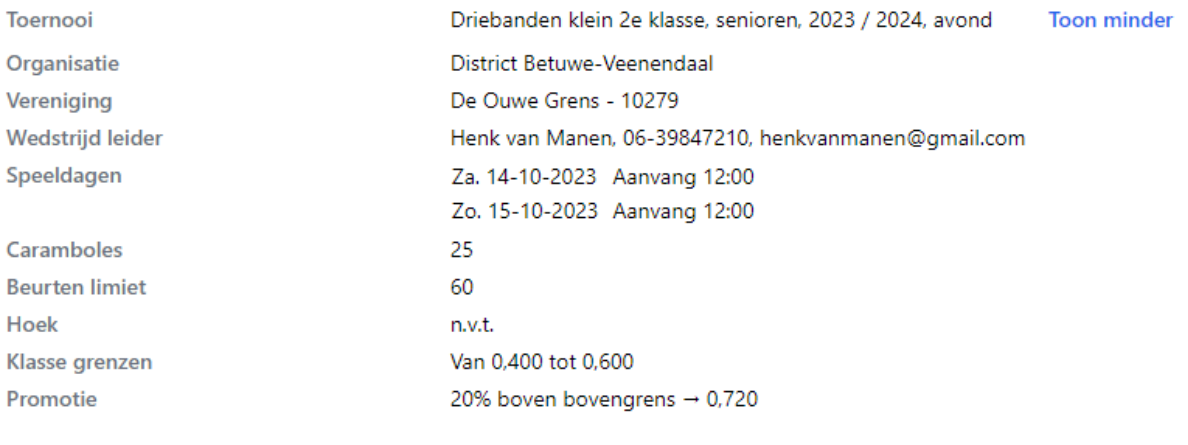

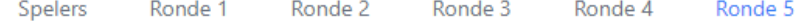

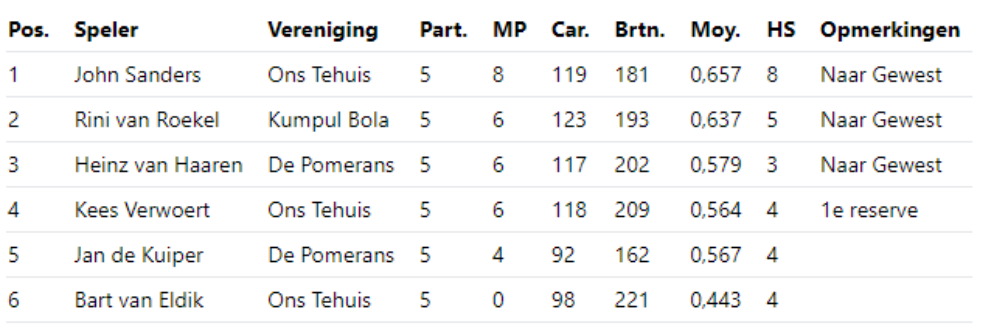

() John Sanders 2 - 0 Heinz van Haaren

(2) Bart van Eldik 0 - 2 Jan de Kuiper

(2) Kees Verwoert 0 - 2 Rini van Roekel

Ook nu weer kun je de details van een partij opvragen door op die partij te klikken. Succes!